Interakcija sa MySQL-om pomoću PHP-a. Povezivanje i izvršavanje upita

### Povezivanje sa MySQL-om pomoću PHP-a

Da bi se uspešno upotrebile PHP funkcije za komunikaciju sa MySQLom, potrebno je pokrenuti MySQL na lokaciji sa kojom veb server može da se poveže.

Takođe treba da postoji kreiran korisnik sa lozinkom i da se zna naziv baze podataka sa kojom hoćemo da se povežemo.

Pokrenuti MySQL i Apache.

• U phpmyadmin-u napraviti bazu podataka (ili uvesti bazu podataka).

Pre nego se konektujemo, potrebno je napraviti bazu koja će se zvati studenti i koja će imati tabelu student sa 4 kolone: id, ime, prezime i fakultet:

old type je int, AI(AUTO INCREMENT), primarni ključ.

oIme, prezime i fakultet type je varchar 255.

Kada se napravi baza sa tabelama, sledeći korak je da se doda korisnik koji može da vrši interakciju sa datom bazom. To se postiže tako što se klikne na bazu za koju želimo da dodamo pravila o korišćenju, a zatim na opciju Privileges.

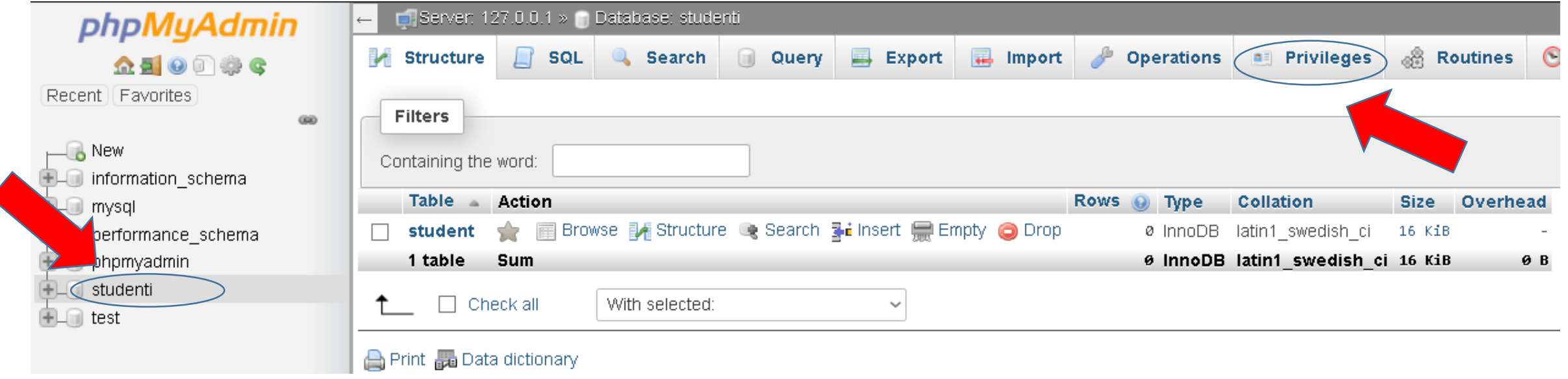

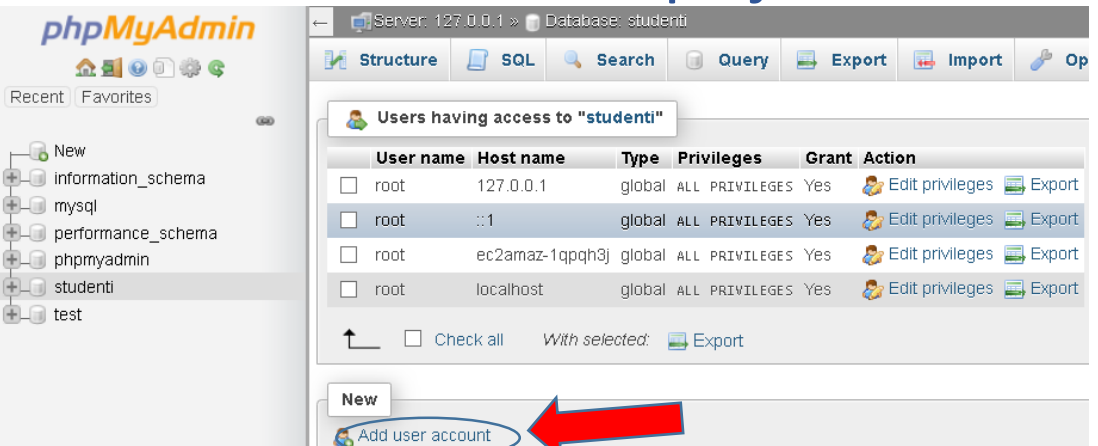

### Zatim kliknemo na opciju Add user account.

## Username neka bude ekofstudent, Host name se bira iz padajuće liste localhost, a password neka bude 123.

### Add user account

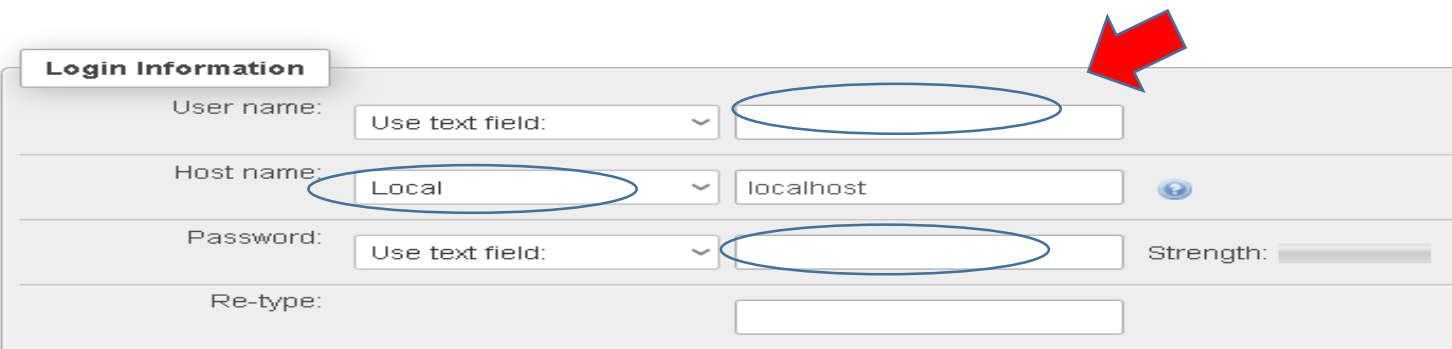

Opcija Global privileges omogućava da se odrede koje će sve privilegije neki korisnik imati za datu bazu. Na primer:

- da li će se korisniku dozvoliti da samo čita podatke iz baze (SELECT).
- da li će se korisniku dozvoliti da unosi podatke u bazu (INSERT).
- moguće je čekirati Check all kako bi se dale sve moguće privilegije.

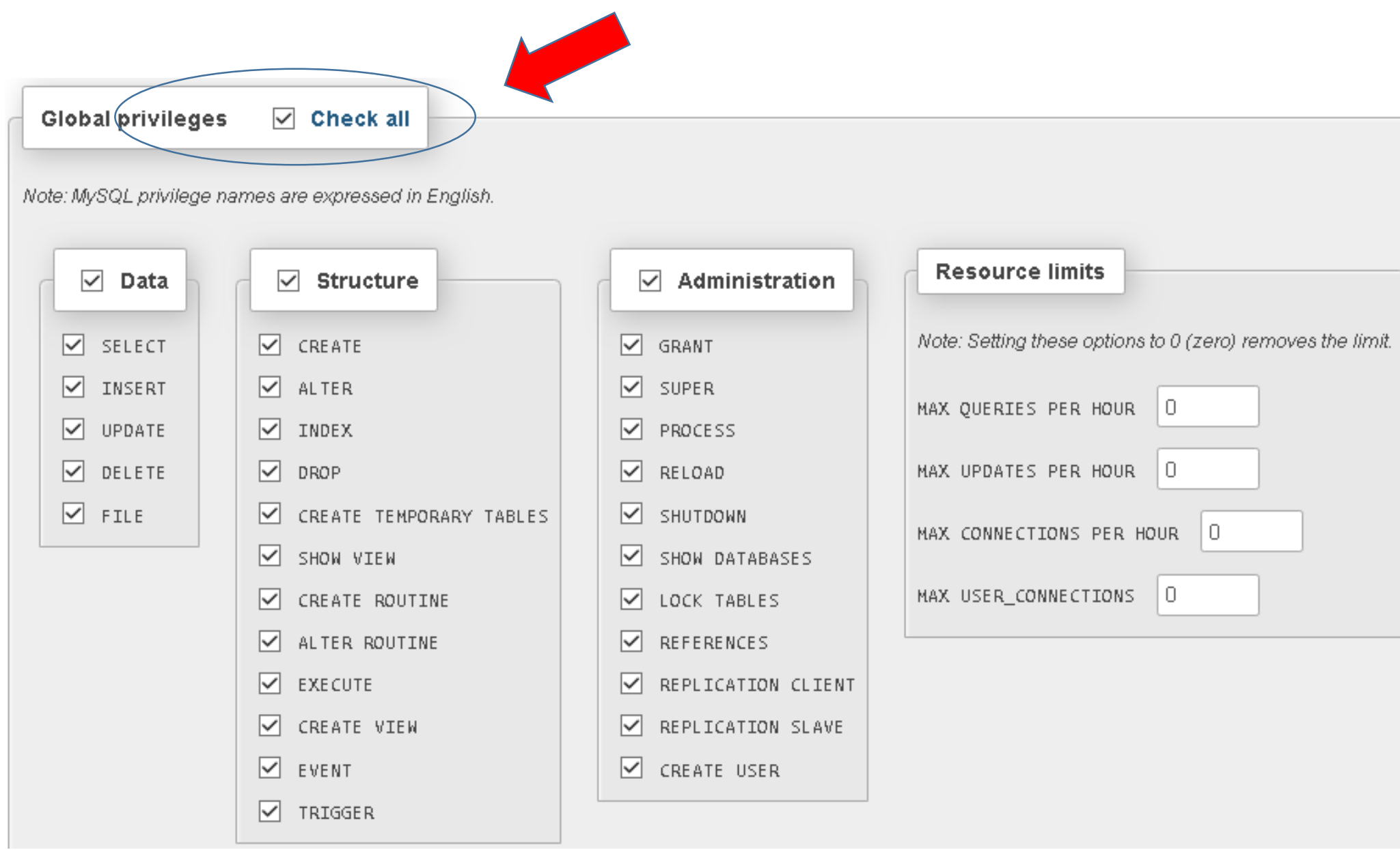

- Kada je podešeno sve što je potrebno, tada se klikne na dugme Go.
- Posle klika na dugme Go dobija se povratna informacija da li je uspešno unet korisnik i privilegije za njega za izabranu bazu podataka.
- Pošto je ovo urađeno, sada može da se konektuje na bazu.

# Konekcija sa bazom podataka

U PHP-u funkcija za konekciju sa bazom je mysqli\_connect() i ona ima četiri parametra: host, username, password i datebasename.

Napraviti folder ekof u C:/XAMPP/htdocs/ i u taj folder staviti .php fajl pod nazivom conn.php, gde fajl sadrži sledeći kod:

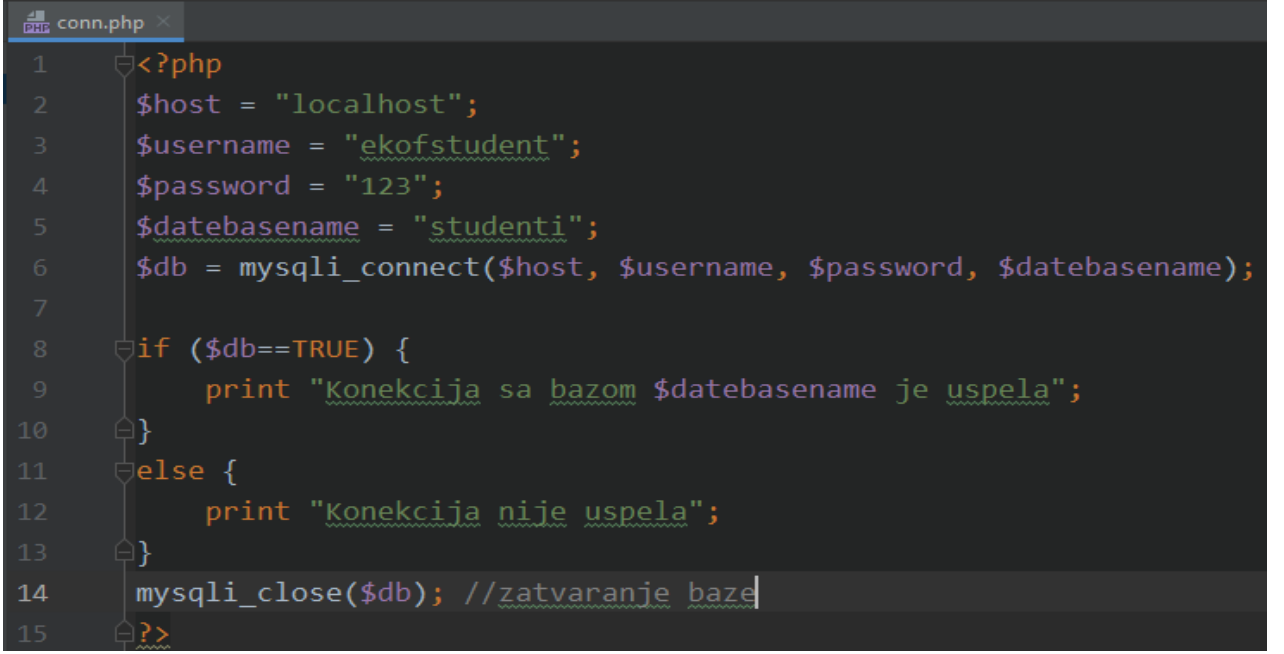

\$db je promenljiva koja sadrži konekciju sa bazom.

# Izvršavanje upita

Funkcija mysqli\_query() u PHP-u se koristi za slanje SQL upita u MySQL:

• U skriptu se prvo kreira konekcija, a zatim se izvršava iskaz.

Sledi primer kreiranja tabele pod nazivom testTable.

### <?php

```
$host = "localhost";$username = "ekofstudent";
       $password = "123";$datebasename = "studenti";
       $db = mysqli connect($host, $username, $password, $datebasename);
      \overline{\exists}if ($db==TRUE) {
           print "Konekcija sa bazom $datebasename je uspela";
           print "<BR>";
      A}
      \existselse {
           print "Konekcija nije uspela";
      ≙ิ}
      $create="CREATE TABLE testTable /* kreiramo tabelu testTable */
       (id INT NOT NULL PRIMARY KEY AUTO INCREMENT, testField VARCHAR (75))";
      \frac{1}{2}*kreiramo 2 kolone: id koja je tipa int, primarni kljuc, auto increment
       *testField koja je tipa varchar(75)
      ∮$result=mysqli_query($db,$create); /*mysqli query ima 2 parametra,
         1. mysqli connect()
         2. je upit koji treba da se izvrsi za datog korisnika i bazu
         napomena: informacije o korisniku i bazi imamo u promenljivoj $db,
         a u nasem primeru promenljiva $db = mysqli_connect($host, $username, $password, $datebasename)
      †if($result==TRUE){
           print "Tabela testTable je uspesno napravljena";
      ≙ን
      ∃else{
           print "Tabela testTable nije uspesno napravljena ili ste je vec napravili";
30
```
mysqli close(\$db); //zatvaranje baze

Konekcija sa bazom studenti je uspela Tabela testTable je uspesno napravljena

## Sada će se uneti neki podaci u tabelu student:

### insert\_form.html insert.php

</html>

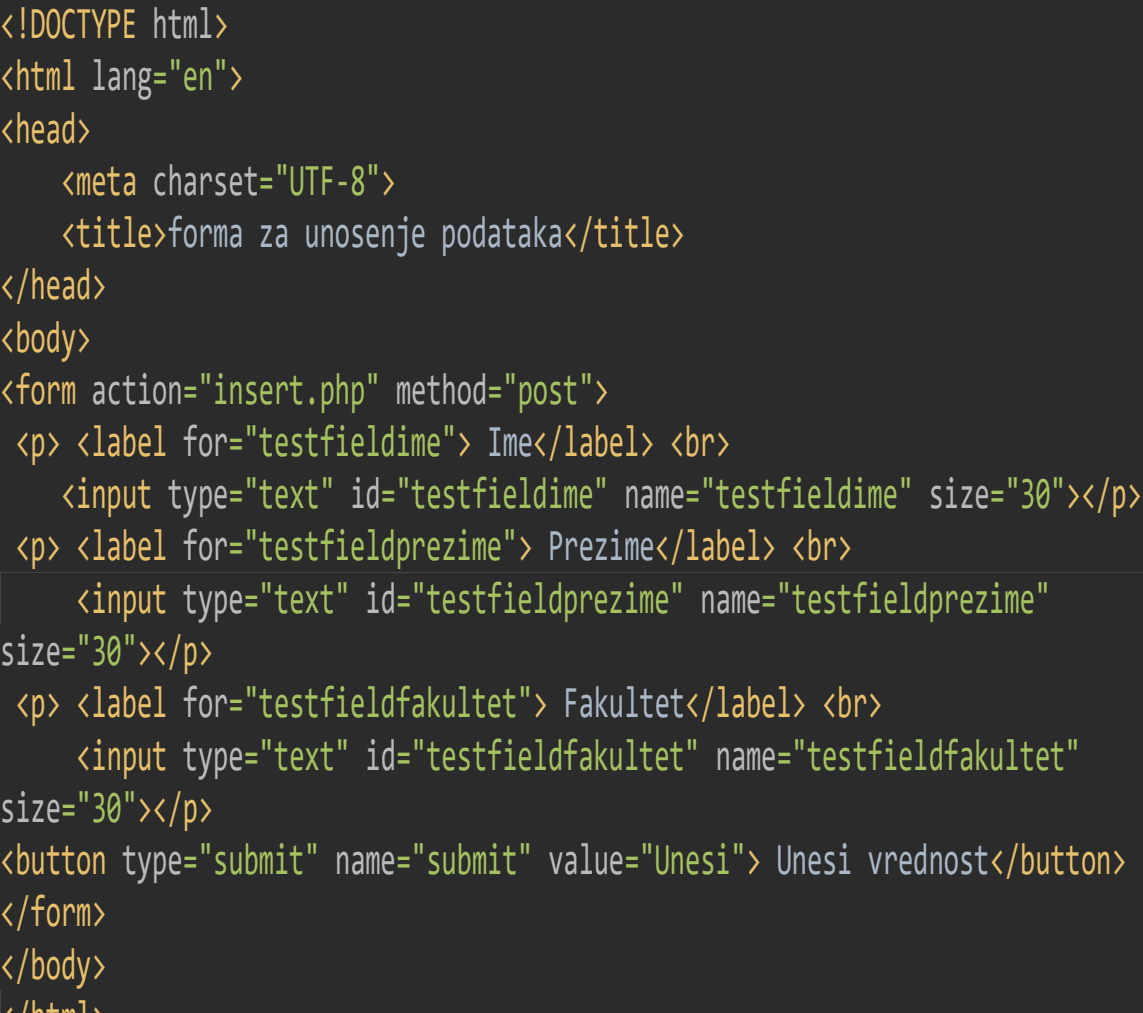

```
<?php
$host="localhost";
$username = "ekofstudent";
$password = "123";$datebasename = "studenti";
$db = mysqli_connect($host, $username, $password, $datebasename);
if ($db==TRUE) {
   print "Konekcija sa bazom $datebasename je uspela";
   print "<BR>";
I)
else fprint "Konekcija nije uspela";
$ime=mysqli_real_escape_string($db, $_POST['testfieldime']);
$prezime=mysqli_real_escape_string($db, $_POST['testfieldprezime']);
$fakultet=mysqli_real_escape_string($db, $_POST['testfieldfakultet']);
$insert="INSERT INTO student(ime, prezime, fakultet)
         VALUES('$ime', '$prezime', '$fakultet')";
$result=mysqli_query($db, $insert);
dif($result==TRUE){
    print "Uspesno su uneseni podaci u tabelu";
P,
le lse\{print "Podaci nisu uspesno uneti";
ł
\frac{2}{2}
```
# Izvršavanje upita

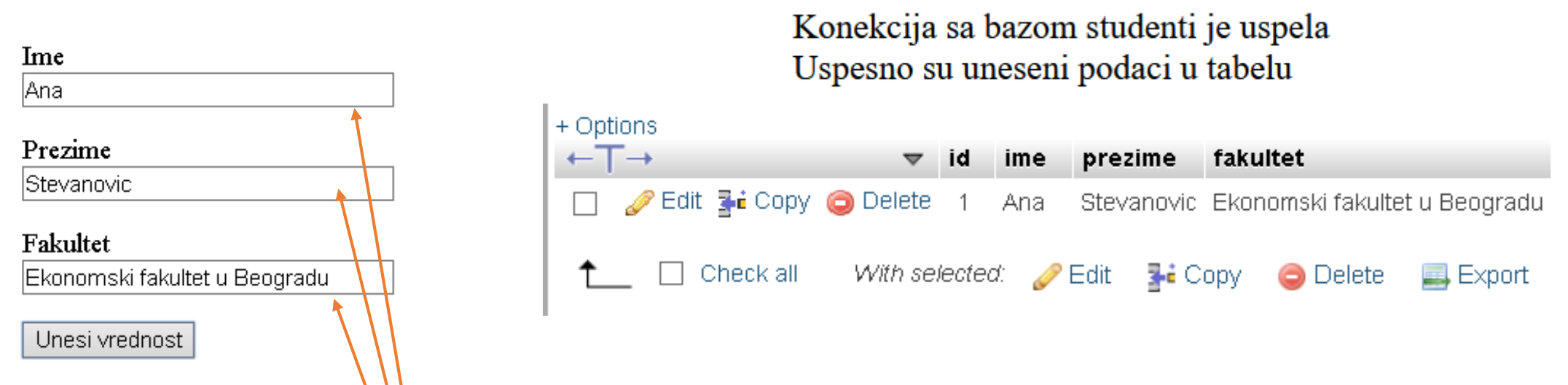

- Fajl insert\_form\html se postavlja u koreni direktorijum veb servera, u našem slučaju c:/xampp//htdocs/ekof/.
- Fajl insert.php se takođe postavlja u navedeni direktorijum.
- Vrednosti unete u formu zamenjuju upisane vrednosti u SQL upitu promenljivom \$\_POST[];
- mysqli\_real\_escape\_string() osigurava da se svi specijalni karakteri pravilno izbegnu, odnosno da se pri građenju upita i dalje ponašaju kao sastavni deo tog stringa i nikako se ne koriste u izmeni upita.

# Preuzimanje podataka pomoću PHP-a

### <?php \$host="localhost";  $$$ username = "ekofstudent";  $$password = "123";$  $\oint$ datebasename = "studenti"; \$db = mysqli\_connect(\$host, \$username, \$password, \$datebasename);  $\overline{\exists}$ if (\$db==TRUE) { print "Konekcija sa bazom \$datebasename je uspela"; print "<BR>"; △} ∃else { print "Konekcija nije uspela"; े} \$select="SELECT \* FROM student"; \$result=mysqli\_query(\$db,\$select); .<br>jif**(mysqli\_num\_rows(**\$result)>0){ //mysqli\_num\_rows() broji koliko redova izbacuje upit while(\$row=mysqli\_fetch\_array(\$result)){ //ovaj deo koda omogucava da se vrednosti citaju iz baze po redovima  $$ime = $row['ime']$ ; //while ce se izvrsavati sve dok postoje podaci za dati select \$prezime=\$row['prezime']; \$fakultet=\$row['fakultet']; print "<HR>"; print "Ime: \$ime"; print "<BR>"; print "Prezime: \$prezime"; print "<BR>"; 25 print "Fakultet: \$fakultet"; print "<BR>";

### Konekcija sa bazom studenti je uspela

Ime: Ana Prezime: Stevanovic Fakultet: Ekonomski fakultet u Beogradu

### Ime: David Prezime: Raicevic Fakultet: Ekonomski fakultet u Beogradu

# Da smo uradili \$prebroj=mysqli\_num\_rows(\$select) print \$prebroj; rezultat bi bio 2, jer u tabeli student imamo podatke za 2 studenta Anu i Davida.

Upotrebljen je iskaz while kako bi prošli kroz svaki zapis u rezultatu, postavljajući vrednosti svakog polja u specifičnu promenljivu.

# Funkcije:

- mysqli free result(\$result) oslobodiće svu memoriju povezanu sa identifikatorom rezultata (\$result).
- mysqli\_fetch\_array() vraća niz koji odgovara rezultatu ili NULL ukoliko nema rezultata

```
−<?php⇒
 $host="localhost";
 $username = "ekofstudent";
 $password = "123";\ointdatebasename = "studenti";
 $db = mysqli_connect($host, $username, $password, $datebasename);
 \existsif ($db==TRUE) {
     print "Konekcija sa bazom $datebasename je uspela";
     print "<BR>";
\Box\thetaelse {
     print "Konekcija nije uspela";
\Box$select="SELECT *
          FROM student";
 $result=mysqli_query($db,$select);
 jif(mysqli_num_rows($result)>0){ //mysqli_num_rows() broji koliko redova izbacuje upit
     while($row=mysqli_fetch_array($result)){ //ovaj deo koda omogucava da se vrednosti citaju iz baze po redovima
                                              //while ce se izvrsavati sve dok postoje podaci za dati select
         $ime=\$row['ime'];
         $prezime={$row['prezime']};$fakultet=$row['fakultet'];
         print "<HR>";
         print "Ime: $ime"; print "<BR>";
         print "Prezime: $prezime"; print "<BR>";
         print "Fakultet: $fakultet"; print "<BR>";
     Mysqli_free_rresult(sresult);_mysqli_close($db);
```
Projektovanje tabele i kreiranje formi za unos podataka

# Projektovanje tabela baze podataka

# U PHP-u tabele se kreiraju naredbom CREATE TABLE ime\_tabele{//kolone};

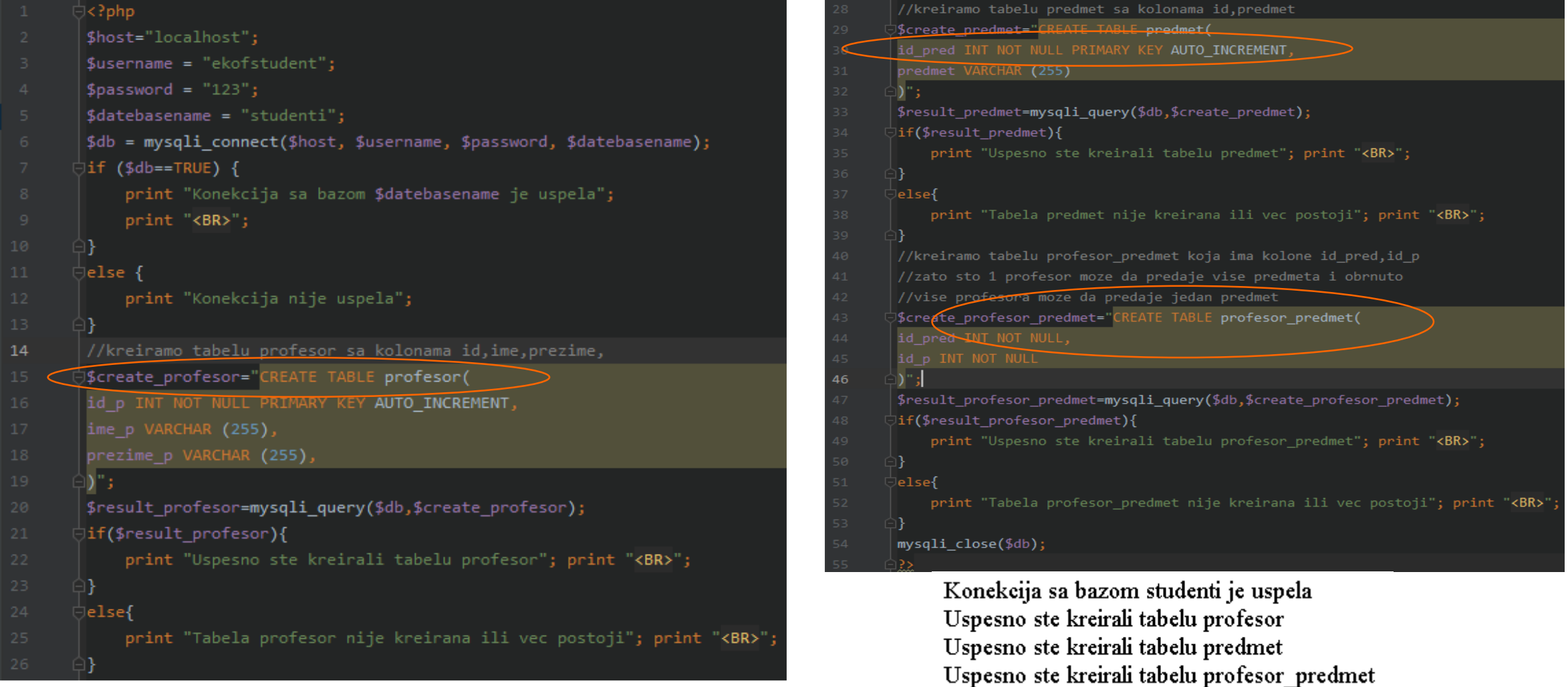

# Kreiranje formi za unos podataka

Pošto je uspešno kreirana tabela profesor, predmet i profesor\_predmet u bazi studenti, sada će se napraviti forma za unos podataka u tim tabelama.

Kreiranje formi zahteva komunikaciju između HTML-a i PHP-a.

Prvo će se prikazati kako da se unese**,** zatim izbriše i na kraju kako da se ažuriraju podaci u tabelama.

19

\_⊜?>

## unos.php unos.html

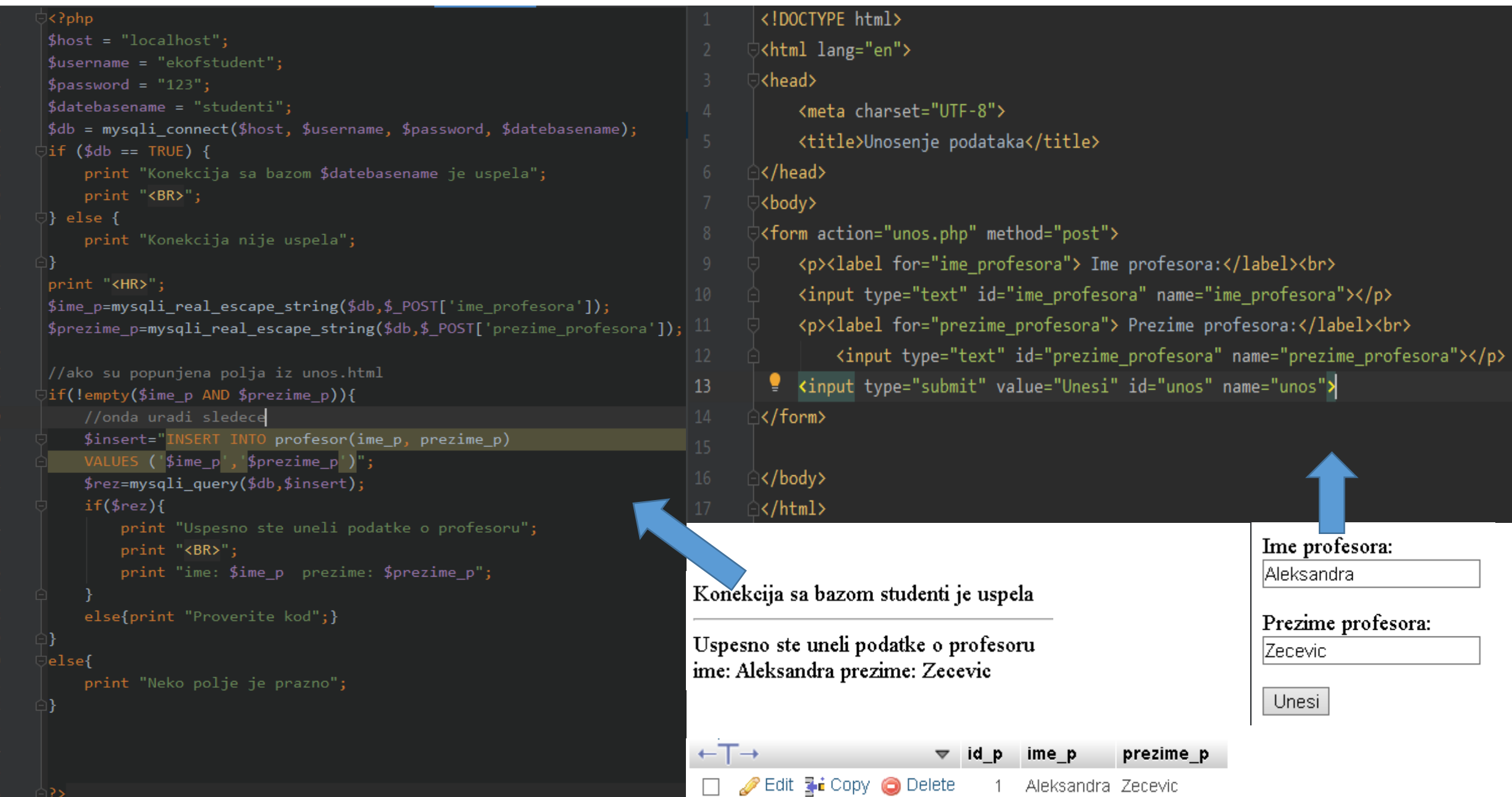

Primera radi, uneće se još par profesora: Rade Stankić, Đorđe Stakić i Jovan Jovanović.

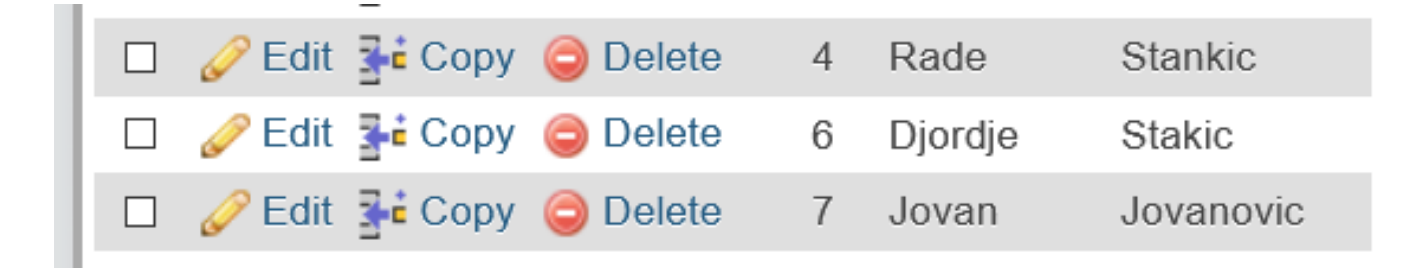

Želimo da Jovana Jovanovića izbrišemo iz baze, jer je npr. greškom unet kao profesor.

Sledeći kod pokazuje kako će se to uraditi:

### izbrisi.php izbrisi.html

![](_page_21_Picture_7.jpeg)